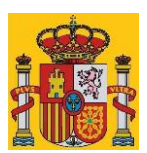

# Preguntas frecuentes sobre la Herramienta Unificada Lider-Calener (HULC)

5 de mayo de 2016

[¿Qué es y para qué se utiliza la Herramienta Unificada Lider](#page-1-0) Calener?

[¿Se pueden usar otros procedimientos para emitir informes de certificación de carácter oficial?](#page-1-1)

[¿Se pueden usar otros procedimientos para emitir informes de calificación energética de carácter oficial?](#page-1-2)

[¿Cuál es la correspondencia entre los resultados del certificado de eficiencia energética y el consumo real en una vivienda o](#page-2-0) [edificio?](#page-2-0)

[¿Los archivos generados por los anteriores procedimientos son compatibles con el nuevo?](#page-2-1)

[¿Cómo considera la Herramienta Unificada en el cálculo, la energía eléctrica generada y la energía eléctrica generada y](#page-3-0)  [autoconsumida?](#page-3-0)

[¿Por qué en el certificado emitido por la herramienta los rendimientos estacionales son iguales para todos los sistemas?](#page-3-1)

[¿Puedo guardar mi proyecto en una ruta distinta a la de trabajo](#page-3-2) de la herramienta "\ProyectosCTEyCEE\CTEHE2013\Proyectos"?

[Además del certificado y los informes de verificación, ¿puede la herramienta emitir informes adicionales que ayuden al análisis de](#page-4-0)  [las posibles soluciones en la fase de diseño?](#page-4-0)

¿Por qué cuando se abre un caso que ya había sido calculado previamente se pierden los últimos cambios y el último cálculo [realizado y es necesario volver a calcular?](#page-4-1)

[¿Tras la exportación a Calener GT, se pueden modificar desde éste alguno de los parámetros introducidos previamente en HULC](#page-5-0)  [o añadir alguno nuevo?](#page-5-0)

[La herramienta lanza un mensaje de error y no puedo seguir trabajando con la herramienta, ¿cómo se puede corregir?](#page-5-1)

[¿Por qué los resultados del cálculo de la demanda con el antiguo procedimiento Lider y con la Herramienta Unificada no son](#page-6-0)  [iguales?](#page-6-0)

[Al abrir la herramienta aparece en la parte inferior de la ventana el mensaje "Librería o datos climáticos corruptos", poster](#page-7-0)iormente, [al calcular obtengo errores. ¿Cómo lo puedo corregir?](#page-7-0)

¿Existe algún lí[mite en el tamaño de las imágenes que se pueden introducir en el apartado "Imágenes y otros datos" del formulario](#page-7-1)  [de Datos generales?](#page-7-1)

[¿Cómo puedo completar el registro de un certificado de eficiencia energética en formato xml archivo cuando la aplicación de](#page-7-1)  [registro online de la comunidad autónoma lo rechaza?](#page-7-1)

[¿Cómo se puede comunicar una incidencia o enviar un comentario relacionado con un procedimiento reconocido de certificación](#page-8-0)  [energética de edificios?](#page-8-0)

[¿Cuándo se puede utilizar el procedimiento VYP y cuando el procedimiento GT?](#page-8-1)

[Si el edificio que estoy modelizando no cuenta con sistemas de climatización, ¿es necesario que defina el sistema de sustitución](#page-9-0)  [preceptivo?](#page-9-0)

[¿Por qué no se activa el botón de emisión de informes de la herramienta en algunos casos de edificio existente?](#page-9-1)

[¿Cómo se procede en los casos de intervención importante, cambio de uso y ampliación para verificar CTE y emitir el certificado](#page-9-1)  [de eficiencia energética?](#page-9-1)

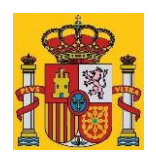

#### <span id="page-1-0"></span>¿Qué es y para qué se utiliza la Herramienta Unificada Lider Calener?

La Herramienta Unificada Lider Calener (HULC) en su versión 20151113 (0.9.1431.1016) o posterior, es el procedimiento general reconocido en dos ámbitos diferenciados:

- Verificación del DB-HE del Código Técnico de la Edificación:
	- la verificación de los apartados 2.2.1 de la sección HE0, y 2.2.1.1 y punto 2 del apartado 2.2.2.1 de la sección HE1 del Documento Básico de Ahorro de Energía DB-HE
	- la verificación del apartado 2.2.2 de la sección HE0. Esta verificación utiliza la certificación energética como herramienta de verificación.
- <span id="page-1-1"></span>Certificación energética de edificios según el RD 235.

## ¿Se pueden usar otros procedimientos para emitir informes de verificación de CTE?

Al contrario que el informe del certificado de eficiencia energética que emite la herramienta, el de verificación de CTE no es de uso obligatorio. Se puede redactar un documento con cualquier otro formato siempre que recoja la verificación de todos los datos necesarios y esté firmado por el técnico responsable. Tampoco ha de utilizarse necesariamente la Herramienta Unificada para realizar los cálculos necesarios para comprobar la verificación.

# <span id="page-1-2"></span>¿Se pueden usar otros procedimientos para emitir informes de calificación energética de carácter oficial?

Según el artículo 4.1 del Real Decreto 235/2013 los procedimientos para la calificación de eficiencia energética de un edificio deben ser documentos reconocidos y estar inscritos en el Registro general.

Todos aquellos procedimientos que cumplan las condiciones del Documento reconocido "Condiciones técnicas de los procedimientos para la evaluación de la eficiencia energética de los edificios" y que tengan el reconocimiento conjunto por los Ministerios de Industria, [Energía y Turismo y de Fomento](http://www.minetur.gob.es/energia/desarrollo/EficienciaEnergetica/CertificacionEnergetica/DocumentosReconocidos/Paginas/procedimientos-certificacion-proyecto-terminados.aspx) podrán utilizarse para emitir informes de certificación de carácter oficial.

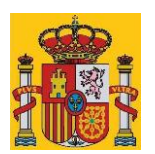

## <span id="page-2-0"></span>¿Cuál es la correspondencia entre los resultados del certificado de eficiencia energética y el consumo real en una vivienda o edificio?

El resultado del certificado energético es una estimación mediante procesos matemáticos de unos valores totales energéticos de la vivienda o edificio del consumo energético global estimado de energía primaria no renovable en kWh/m2 año y de emisiones de dióxido de carbono en kgCO2/m2 año teniendo en cuenta las fuentes de energía más comunes. Adicionalmente en certificación energética se utilizan condiciones de uso del edificio y condiciones climáticas externas normalizadas, que no coinciden con el uso y el clima real al que está sometido el inmueble.

Estos valores no se corresponden con las facturas energéticas al consumidor final porque en éstas se refleja el consumo de energía final real incluyendo además elementos que no se tienen en cuenta en la certificación energética como el consumo de los electrodomésticos o la iluminación en los edificios residenciales.

## <span id="page-2-1"></span>¿Los archivos generados por los anteriores procedimientos son compatibles con el nuevo?

Los archivos de extensión .cte generados por los antiguos Calener VYP y Lider contienen la geometría, los elementos y la base de datos del caso, estos archivos se pueden abrir con la Herramienta Unificada. Cuando se abre un archivo .cte proveniente de Calener VYP, la herramienta importa automáticamente los archivos de extensión .xml generados por Calener VYP para los sistemas.

Los archivos .pd2 e .inp generados por las versiones antiguas de Calener GT no se pueden abrir con la Herramienta Unificada pero pueden abrirse en la versión de Calener GT que se abre al completar el proceso de exportación de HULC a Calener GT.

El proceso que se puede seguir para importar archivos generados por los antiguos procedimientos se detalla en el documento "[Recomendaciones para la importación](http://www.codigotecnico.org/images/stories/pdf/aplicaciones/lider-calener/fac/importacion_casos) a la [Herramienta Unificada Lider Calener \(HULC\)](http://www.codigotecnico.org/images/stories/pdf/aplicaciones/lider-calener/fac/importacion_casos) de casos realizados previamente con Lider, [Calener VYP o Cal](http://www.codigotecnico.org/images/stories/pdf/aplicaciones/lider-calener/fac/importacion_casos)ener GT"

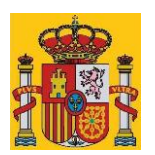

# <span id="page-3-0"></span>¿Cómo considera la Herramienta Unificada en el cálculo, la energía eléctrica generada y la energía eléctrica generada y autoconsumida?

La energía generada y autoconsumida se tiene en cuenta en edificios de cualquier uso en certificación, y también en verificación de edificios de uso distinto al residencial privado, al referirse ésta verificación a la calificación energética para el consumo de energía primaria del edificio.

La energía generada y autoconsumida no se tiene en cuenta en la verificación para edificios de uso residencial privado.

La energía generada total y la energía generada no autoconsumida no se tienen en cuenta en los cálculos.

## <span id="page-3-1"></span>¿Por qué en el certificado emitido por la herramienta los rendimientos estacionales son iguales para todos los sistemas?

Actualmente la herramienta no da el consumo de cada equipo por separado, ni la fracción de la demanda que da cada uno de ellos. La herramienta divide la demanda total por el consumo total y obtiene un rendimiento estacional promedio para todos los sistemas de calefacción y de refrigeración por separado.

# <span id="page-3-2"></span>¿Puedo guardar mi proyecto en una ruta distinta a la de trabajo de la herramienta "\ProyectosCTEyCEE\CTEHE2013 \Proyectos"?

Actualmente la herramienta no permite guardar archivos fuera de su carpeta de trabajo. La funcionalidad "guardar como" está pensada sólo para guardar el caso con un nombre distinto pero siempre dentro de la carpeta C:\ProyectosCTEyCEE\CTEHE2013\Proyectos, que es la de trabajo del programa.

Se pueden copiar o mover los archivos a otro directorio con un administrador de archivos. La herramienta abre archivos desde cualquier ubicación pero siempre guarda en C:\ProyectosCTEyCEE\CTEHE2013\Proyectos dejando intacto el archivo original si no se encuentra en la carpeta de trabajo.

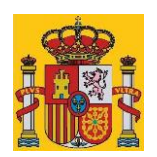

<span id="page-4-0"></span>Además del certificado y los informes de verificación, ¿puede la herramienta emitir informes adicionales que ayuden al análisis de las posibles soluciones en la fase de diseño?

En principio la Herramienta Unificada se ha desarrollado para la verificación de las condiciones del CTE y la certificación de la eficiencia energética una vez el proyecto está totalmente definido o el edificio construido. Aunque la herramienta maneja datos que podrían explotarse para la toma de decisiones en la fase de proyecto, no se desarrolló con el objetivo de que fuera una herramienta de diseño.

No obstante los datos de entrada y cálculo de la herramienta quedan almacenados en el informe de certificación en formato xml que generan las herramientas de certificación de acuerdo con el documento reconocido ["Informe de evaluación energética del](http://www.minetur.gob.es/energia/desarrollo/EficienciaEnergetica/CertificacionEnergetica/DocumentosReconocidos/Paginas/Normativaymodelosdeutilización.aspx) edificio en [formato electrónico \(XML\)"](http://www.minetur.gob.es/energia/desarrollo/EficienciaEnergetica/CertificacionEnergetica/DocumentosReconocidos/Paginas/Normativaymodelosdeutilización.aspx) y se ha desarrollado la aplicación web [Visor CTE\\_XML](http://visorxml.codigotecnico.org/) para la explotación de estos datos que permite emitir y editar el certificado y emitir el anexo de medidas de mejora y un informe complementario.

El resto de ficheros que crea la herramienta quedan igualmente disponibles en la carpeta de trabajo. Por ejemplo, para la explotación de datos de demandas por espacios y total con todos los elementos de la envolvente se pueden utilizar los ficheros que genera la Herramienta Unificada en la carpeta de cada proyecto, "NewBDL\_O.res" ("NewBDL\_O\_0.8\_.res" para terciario) y para la explotación de los datos de consumo se puede utilizar el fichero "NewBDL\_DS\_OBJ.Res" que se encuentra en la misma carpeta.

Estos ficheros son archivos de texto con tablas que se pueden abrir en editores de texto plano, con hojas de cálculo como Excel o, en el caso de ficheros con datos de demanda, utilizando la herramienta [Visol.](http://www.rvburke.com/visorlider.html) También cabe la posibilidad de abrir en Post-Calener los archivos CTEHEXML de HULC y los de extensión PD2 que genera Calener GT en la carpeta del proyecto.

<span id="page-4-1"></span>¿Por qué cuando se abre un caso que ya había sido calculado previamente se pierden los últimos cambios y el último cálculo realizado y es necesario volver a calcular?

HULC no guarda automáticamente los casos cuando se cierran. Es necesario darle la orden de guardar previamente a la de cerrar para que se conserven los cambios y cálculos realizados desde la última versión guardada. Si se abre algún caso previamente calculado

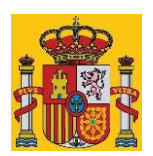

y la herramienta vuelve a calcular es porque ha detectado que se ha vuelto a la definición geométrica, constructiva u operacional después de la última vez que se guardó.

<span id="page-5-0"></span>¿Tras la exportación a Calener GT, se pueden modificar desde éste alguno de los parámetros introducidos previamente en HULC o añadir alguno nuevo?

Las modificaciones realizadas en CALENER-GT sobre la envolvente, horarios, etc, no se guardan al volver a HULC. Todos los parámetros requeridos se deben definir en HULC, excepto los sistemas de acondicionamiento.

# <span id="page-5-1"></span>La herramienta lanza un mensaje de error y no puedo seguir trabajando con la herramienta, ¿cómo se puede corregir?

De forma genérica, ante un error, se recomienda comprobar que la modelización se ha simplificado lo máximo posible, que está completa y que no contiene errores. Se recomienda comprobar que los elementos están correctamente asociados a los espacios y que no hay espacios abiertos según se explica en el apartado 2.1 del manual y que todos los componentes de todos los elementos están completamente definidos (por ejemplo todas las puertas y ventanas tienen el marco y el vidrio definidos). Si el error persiste se puede comunicar la incidencia adjuntando los archivos generados por la herramienta. Algunos de los errores que pueden darse son:

- Errores relacionados con cadenas de caracteres o número de argumentos. En los identificadores utilizados en cualquier componente de la modelización y en los nombres de los archivos debe evitarse el uso de caracteres especiales como por ejemplo tildes, eñes, paréntesis, barras inclinadas o espacios en blanco, y cadenas de más de 30 caracteres.
- "pow: DOMAIN error" y "Exp: OVERFLOW error". Indican que en una operación de cálculo matemático se han encontrado datos incongruentes que no permiten dar un resultado. Revisar la geometría del caso por si hubiera alguna medida, ángulo, espacio u otro dato incongruente y corregirlo puede eliminar el error.
- "Error al abrir fichero de lectura". Indica que no se ha encontrado un archivo, esto puede ser debido a que se ha cambiado el tipo de caso (por ejemplo se ha pasado de edificio nuevo a existente) y no se ha recalculado. En general si se cambia el tipo de caso es recomendable hacerlo sobre una nueva copia del caso en la que se han

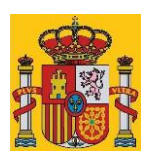

eliminado todos los archivos del directorio del proyecto excepto el de extensión **CTEHEXML** 

- "Access violation". Este error indica que la herramienta ha intentado acceder a algún archivo o al registro de Windows y se le ha denegado el acceso. Si no se ha hecho ya, reiniciar la herramienta con permisos de administrador puede solucionar el problema. También, si no se hizo así en su momento, desinstalar e instalar la herramienta con permisos de administrador puede eliminar el error.
- "Falta de Memoria". Simplificar el modelo geométrico intentando unir espacios similares o utilizando multiplicadores puede eliminar el error.
- " "No se encuentra: "Ninguno"". Indica que no se encuentra algún dato de cálculo, normalmente porque no está definido alguno de los componentes de algún elemento constructivo (por ejemplo el marco o el vidrio de alguna ventana o puerta, que siempre tienen que definirse).
- Errores relacionados con Java. Generalmente estos errores se deben a una instalación con errores del software de Java o a que la versión instalada es antigua o que Java no esté disponible en el ordenador. Se recomienda desinstalar todas las versiones de java e instalar la última disponible en la página web oficial de Java.

# <span id="page-6-0"></span>¿Por qué los resultados del cálculo de la demanda con el antiguo procedimiento Lider y con la Herramienta Unificada no son iguales?

Algunas de las diferencias entre los cálculos de LIDER y los de la demanda en HULC son:

- Datos climáticos: no deben producir grandes desviaciones.
- Infiltración: el cálculo de la infiltración ha cambiado. El valor por defecto de la infiltración es diferente. Ahora se considera una ventilación forzada de 180 m3/h durante una hora para tener en cuenta el efecto de las campanas extractoras, que antes se ignoraba.
- Puentes térmicos: HULC ha mejorado el cálculo de los puentes térmicos y permite la corrección manual de los resultados.
- Periodo de calefacción y refrigeración: en LIDER se consideraba régimen de verano de marzo a octubre. En HULC es de junio a septiembre. El resto del año se considera régimen de invierno. En HULC no hay umbrales mínimos para la desestimación de la demanda de calefacción y refrigeración y en LIDER si los hay.

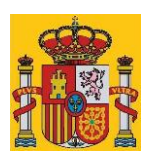

Estas diferencias pueden justificar divergencias en los resultados finales de los cálculos.

<span id="page-7-0"></span>Al abrir la herramienta aparece en la parte inferior de la ventana el mensaje "Librería o datos climáticos corruptos", posteriormente, al calcular obtengo errores. ¿Cómo lo puedo corregir?

El error indicado puede deberse a la instalación de la herramienta sin derechos de administrador o a una instalación incorrecta de la herramienta. En estos casos se recomienda seguir este procedimiento:

- Desde el panel de control de Windows Programas, desinstalar estos programas:
	- Calenet GT
	- CTEHE2013
	- Datos climáticos genéricos 1.1
	- **PostCalener**
- Reiniciar Windows
- **Descargar la última versión de la herramienta:** [http://www.codigotecnico.org/images/stories/pdf/aplicaciones/lider](http://www.codigotecnico.org/images/stories/pdf/aplicaciones/lider-calener/iCTEHE2013_last)[calener/iCTEHE2013\\_last](http://www.codigotecnico.org/images/stories/pdf/aplicaciones/lider-calener/iCTEHE2013_last)
- Ejecutar el archivo de instalación con derechos de administrador. Para ello hay que pinchar sobre el archivo de instalación con el botón derecho y elegir "Ejecutar como administrador". Para tener esta opción se debe haber iniciado sesión en Windows como usuario administrador.

# <span id="page-7-1"></span>¿Existe algún límite en el tamaño de las imágenes que se pueden introducir en el apartado "Imágenes y otros datos" del formulario de Datos generales?

La herramienta admite ficheros de cualquier tamaño pero hay que tener en cuenta que las imágenes se incluyen en los informes de certificación en formato pdf y xml pudiendo dar lugar a archivos muy pesados que dificulten su posterior tratamiento o almacenamiento (ver siguiente pregunta)

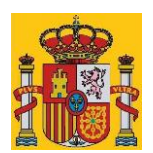

¿Cómo puedo completar el registro de un certificado de eficiencia energética en formato xml archivo cuando la aplicación de registro online de la comunidad autónoma lo rechaza?

El archivo se rechaza porque:

- Es demasiado grande. Probablemente los archivos gráficos del plano de situación y de la imagen del edificio introducidos en el formulario de "Datos generales-Imágenes y otros datos" son muy grandes. En ese caso se recomienda reducir la resolución de las imágenes, volver a introducirlas en el formulario y volver a emitir el informe.
- Contiene algún error de formato o falta algún dato. En este caso se puede comunicar la incidencia adjuntando los ficheros generados por la herramienta.

## <span id="page-8-0"></span>¿Cómo se puede comunicar una incidencia o enviar un comentario relacionado con un procedimiento reconocido de certificación energética de edificios?

Las comunicaciones referentes a la Herramienta Unificada pueden enviarse a [arquitectura@fomento.es.](mailto:arquitectura@fomento.es) Las referentes a CE3, CE3X y Cerma pueden enviarse a [ciudadano@idae.es.](mailto:ciudadano@idae.es)

# <span id="page-8-1"></span>¿Cuándo se puede utilizar el procedimiento VYP y cuando el procedimiento GT?

En general, si los equipos que tiene el edificio están entre los contemplados por VYP (caldera eléctrica o de combustible, equipo de calefacción eléctrica unizona, equipo en expansión directa aire-aire bomba de calor, equipo en expansión directa aire-aire sólo frío, equipo en expansión directa, bomba de calor aire-agua, equipo unidad exterior y equipo de acumulación de agua caliente) o son asimilables a alguno de ellos o pueden modelizarse como un equipo ideal de rendimiento constante para climatización unizona, se puede marcar el caso en el formulario "Datos Generales" como vivienda o edificio terciario pequeño o mediano y hacer los cálculos como VYP.

Si no es posible definir los equipos como VYP será necesario marcar el edificio como "Gran Edificio Terciario" y exportar a Calener GT.

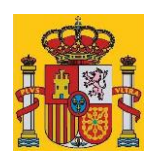

<span id="page-9-0"></span>Si el edificio que estoy modelizando no cuenta con sistemas de climatización, ¿es necesario que defina el sistema de sustitución preceptivo?

No es necesario modelizar los sistemas de sustitución, la herramienta los introduce automáticamente cuando son necesarios.

## <span id="page-9-1"></span>¿Por qué no se activa el botón de emisión de informes de la herramienta en algunos casos de edificio existente?

El certificado en casos de intervención importante, cambio de uso o ampliación sólo es necesario cuando el edificio, vivienda o parte ampliada se va a vender o alquilar. La emisión del informe en estos casos debe hacerse siguiendo lo que se indica en la siguiente pregunta.

## ¿Cómo se procede en los casos de intervención importante, cambio de uso y ampliación cuando, además de verificar CTE se quiere emitir el certificado de eficiencia energética?

El certificado en casos de intervención importante o cambio de uso sólo es necesario cuando el edificio o vivienda se va a vender o alquilar.

En casos de intervención importante o cambio de uso sólo es necesario verificar el cumplimiento de DB HE-1. En casos de ampliación es necesario verificar el cumplimiento tanto del DB HE-0 como del DB HE-1.

Para la verificación del DB HE1 y DB HE0 y la certificación de una ampliación en la Herramienta Unificada, se modeliza únicamente la parte ampliada, considerando como adiabáticas las separaciones con la edificación existente e introduciendo los sistemas específicos de la parte ampliada o los del edificio existente si son los que se van a utilizar.

El tratamiento a las ampliaciones se explica en al apartado 2.12 del documento de [Respuestas a preguntas frecuentes sobre el Real Decreto 235/2013 del Ministerio de](http://www.minetur.gob.es/energia/desarrollo/EficienciaEnergetica/CertificacionEnergetica/Normativa/Documents/Respuestas_a_preguntas_frecuentes_CEE_18_11_13.pdf)  [industria, Energía y Turismo.](http://www.minetur.gob.es/energia/desarrollo/EficienciaEnergetica/CertificacionEnergetica/Normativa/Documents/Respuestas_a_preguntas_frecuentes_CEE_18_11_13.pdf)

El certificado de la parte ampliada es exigible si la ampliación se va a vender o alquilar independientemente del resto del edificio. Si se va a vender o alquilar junto con el resto de la vivienda se debe contar con un certificado global para toda la vivienda. Si no se va a hacer un uso independiente según el documento antes mencionado, no es necesaria la certificación.

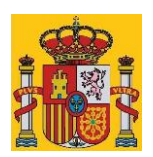

Para poder emitir el informe de certificación en casos de ampliación, intervención importante o cambio de uso de un edificio existente, después de comprobar CTE, es necesario guardar el caso con otro nombre y volver a calcularlo marcando en la pestaña "Datos generales" el edificio como "EDIFICIO EXISTENTE: Sólo certificación", excepto en el caso de que se trate de la certificación de una ampliación que se va a alquilar o vender de forma independiente, en cuyo caso se marcará "Edificio NUEVO".

Nota: este documento tiene carácter divulgativo y explicativo, pero en ningún caso constituye un documento reglamentario. Por tanto, no modifica, sustituye o interpreta la Orden FOM/1635/2013, de 10 de septiembre (BOE de 12 de septiembre), por la que se actualiza el Documento Básico DB-HE «Ahorro de Energía», del Código Técnico de la Edificación, aprobado por Real Decreto 314/2006, de 17 de marzo.